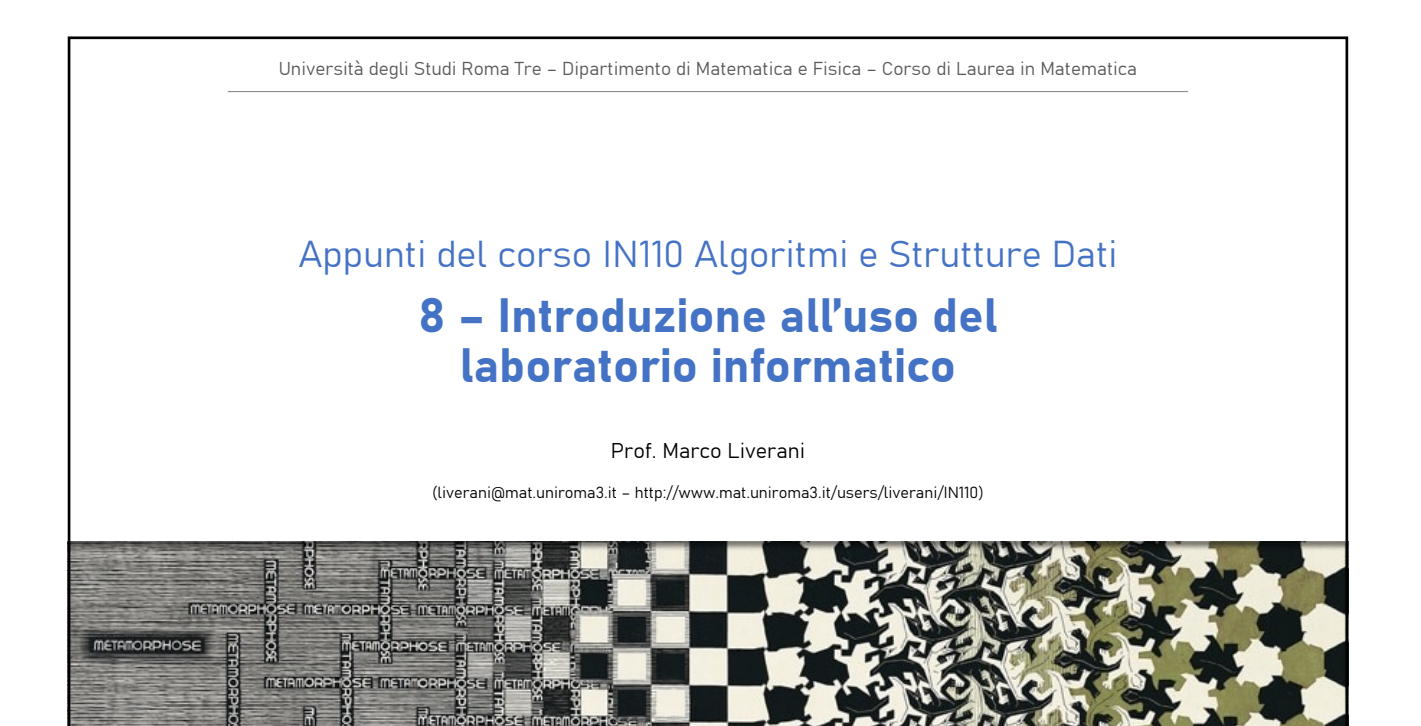

# Sommario

- Risorse del laboratorio informatico
- Struttura del laboratorio informatico
- Account utente personale
- Il sistema operativo Linux e la shell dei comandi
- Accesso da remoto al server del laboratorio
- Sviluppo e compilazione dei programmi in linguaggio C

## Risorse del laboratorio informatico

Nel laboratorio informatico del Dipartimento di Matematica e Fisica sono disponibili le seguenti risorse per gli studenti:

- Server centrale per la gestione delle utenze e dello spazio disco con i file personali di ciascun utente
- Postazioni di lavoro (PC Personal Computer/ workstation) in ambiente Microsoft Windows, RedHat Linux, CentOS Linux
- Stampante di rete (evitiamo di contribuire alla deforestazione del pianeta: stampate solo se è strettamente necessario!!!)
- Rete LAN (local area network) che collega il server alle postazioni di lavoro ed è raggiungibile anche attraverso gli hot spot Wi-Fi disponibili nelle aule del dipartimento
- Collegamento ad Internet

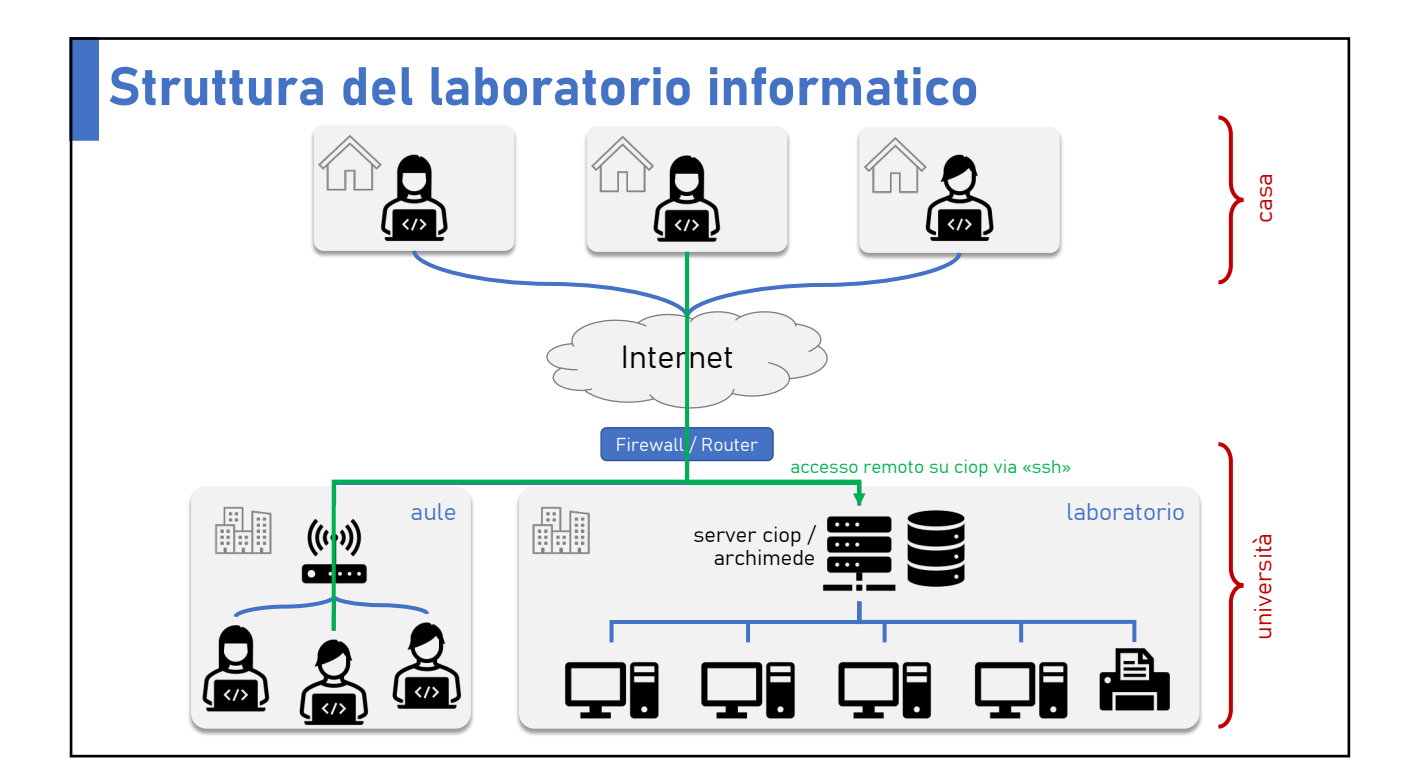

## Account utente personale

- I sistemi operativi utilizzati sui computer del laboratorio sono multiutente: per questo motivo ciascun utente ha un account di identificazione e accesso ai computer, costituito da uno username e una password
- Ogni studente può richiedere l'attivazione di un account utente personale (modulo da compilare e inviare ai responsabili del laboratorio Dott.ssa Tiziana Manfroni, Sig. Andrea Angelini)
- È responsabile di tutte le operazioni che vengono eseguite utilizzando quell'account: cambiate la password (**yppasswd**) al più presto e non comunicatela a nessuno!

# GNU Linux

- Utilizzeremo il sistema operativo Linux, un «dialetto» della famiglia dei sistemi operativi UNIX
- È multiutente e multitasking
	- o *multiutente*: più utenti possono usare lo stesso computer nel medesimo istante
	- o *multitasking*: più programmi (task) possono essere eseguiti contemporaneamente dallo stesso computer
- Imparare ad usare la shell dei comandi è estremamente utile ed ha grande valore (anche sul vostro CV!)

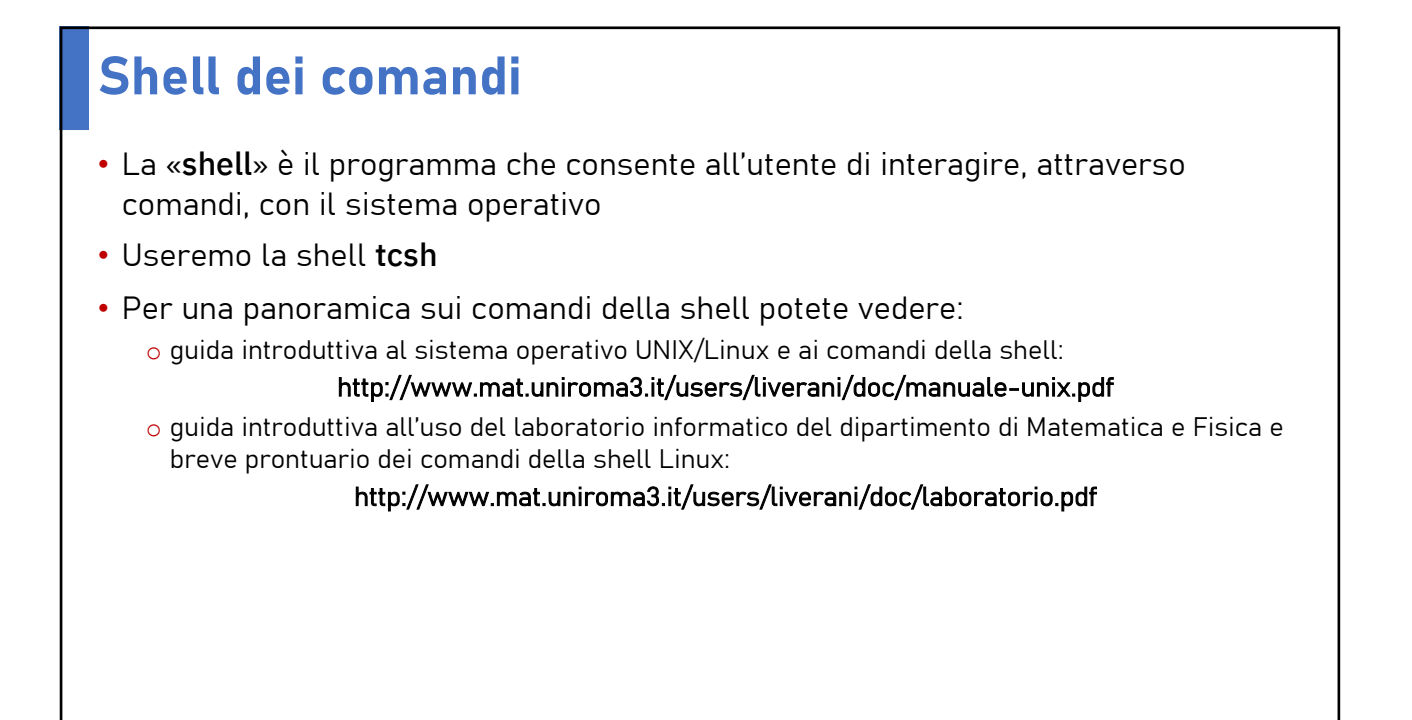

# Accesso ai sistemi da remoto

- È possibile lavorare «in locale» su una postazione del laboratorio aprendo l'applicazione konsole o xterm da una delle postazioni di lavoro presenti in laboratorio
- È possibile anche lavorare "*da remoto*" collegandosi con il server del laboratorio utilizzando un emulatore di terminale e il protocollo sicuro SSH
- Su Linux e Mac OS sono presenti entrambi (emulatore di terminale e SSH) senza dover installare altro
- Su Microsoft Windows è necessario installare il programma Putty:

https://www.chiark.greenend.org.uk/~sgtatham/putty/latest.html

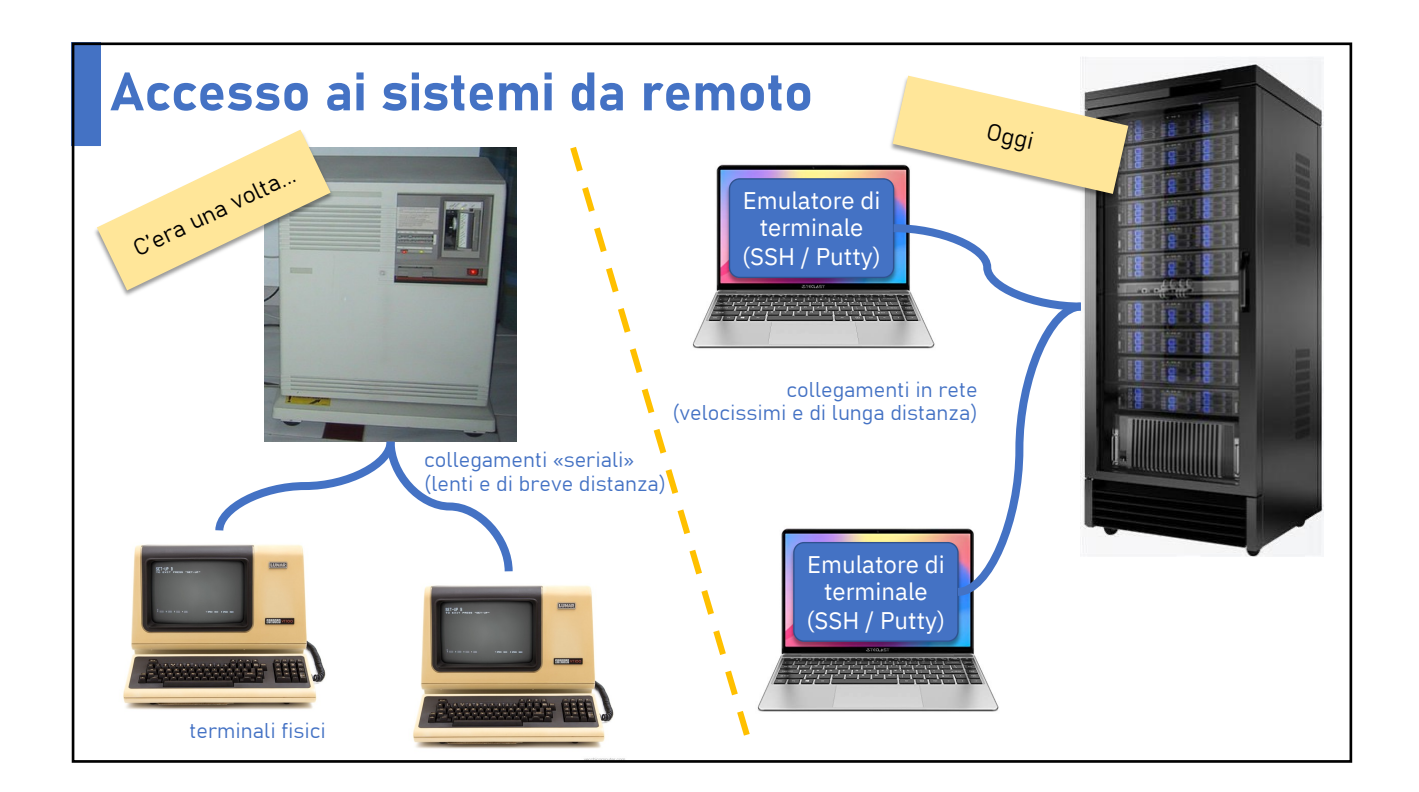

## Accesso da remoto con Windows Putty

- Da un PC con sistema operativo Microsoft Windows è possibile accedere al server del laboratorio con il programma Putty
- Bisogna specificare come hostname il nome ciop.mat.uniroma3.it

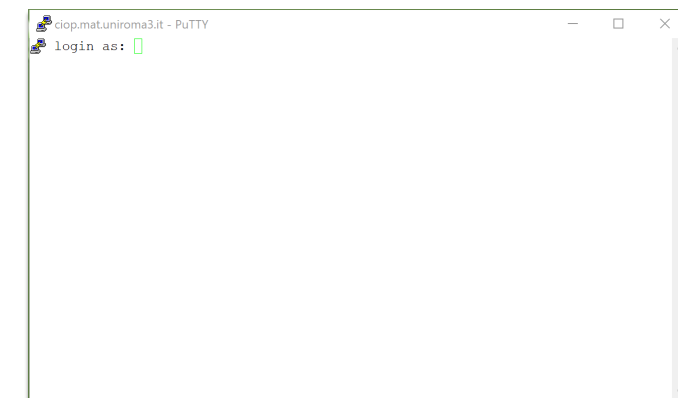

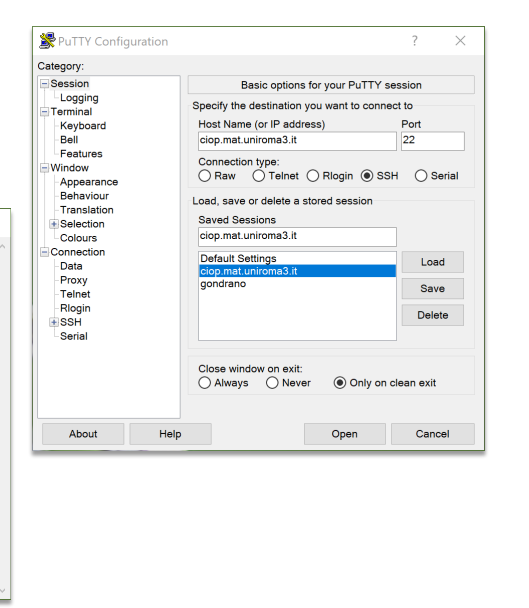

#### Accesso da remoto con Mac OS ssh

- Sui computer Apple Macintosh con sistema operativo Mac OS è disponibile il programma Terminale
- Dopo aver aperto il Terminale, per aprire una sessione remota sul server del laboratorio è sufficiente digitare il comando:

ssh username@ciop.mat.uniroma3.it

• sostituendo la parola «username» con il proprio username personale

• Un comando identico deve essere usato per collegarsi da una computer con sistema operativo Linux

marco — liverani@archimede:~  $• • •$ 

## Sviluppare programmi

- Sulle macchine Linux (server e workstation) del laboratorio sono presenti i programmi necessari per realizzare programmi in linguaggio C:
- Editor di testo: vi, Emacs, Kedit, Pico, N
- Compilatore C: gcc
- È possibile lavorare anche sul proprio computer a casa, ma è necessario installare un editor di testi e il compilatore GCC

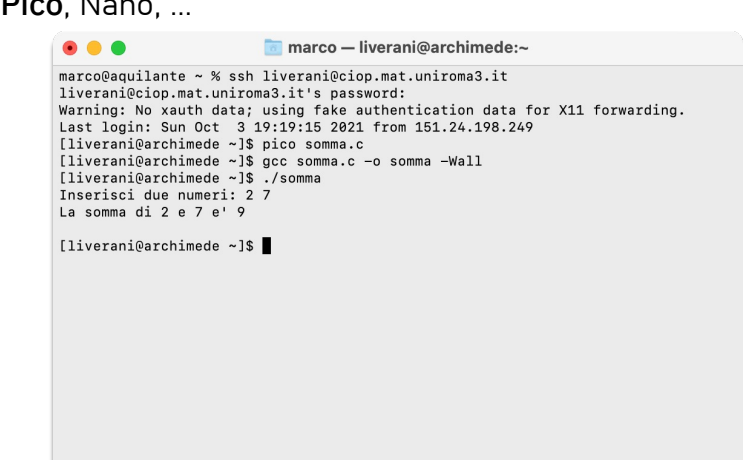

# Sviluppare in ambiente Linux e Apple Mac OS

• Linux: tramite il programma Software Center installare GCC GNU C Compiler

- Apple Mac OS:
	- o Aprite il terminale, lo trovate sotto «/Applications/Utilities»
	- o Eseguite il comando «xcode-select -install»
	- o Si aprirà una finestra che vi dice che xcode-select ha bisogno dell'installazione dei Command Line Tools, chiedendo se volete installarli subito, confermate cliccando su «Installa»
	- o Attendete il download e l'installazione dei *Command Line Tools*, il tempo richiesto varia a seconda del vostro Mac e della velocità della vostra connessione Internet
	- o Come editor di testo potete installare il programma open source Atom, che potete scaricare dal sito https://atom.io

## Sviluppare in ambiente Microsoft Windows

• Scaricate e installate il programma open source Dev-C++ dal sito SouceForge all'indirizzo https://sourceforge.net/projects/orwelldevcpp/

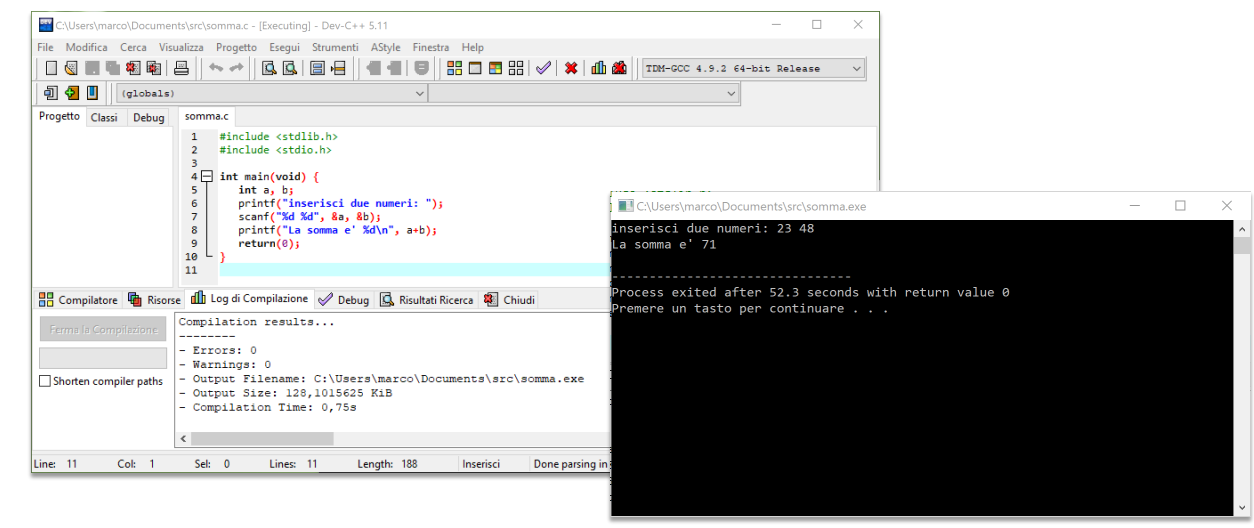

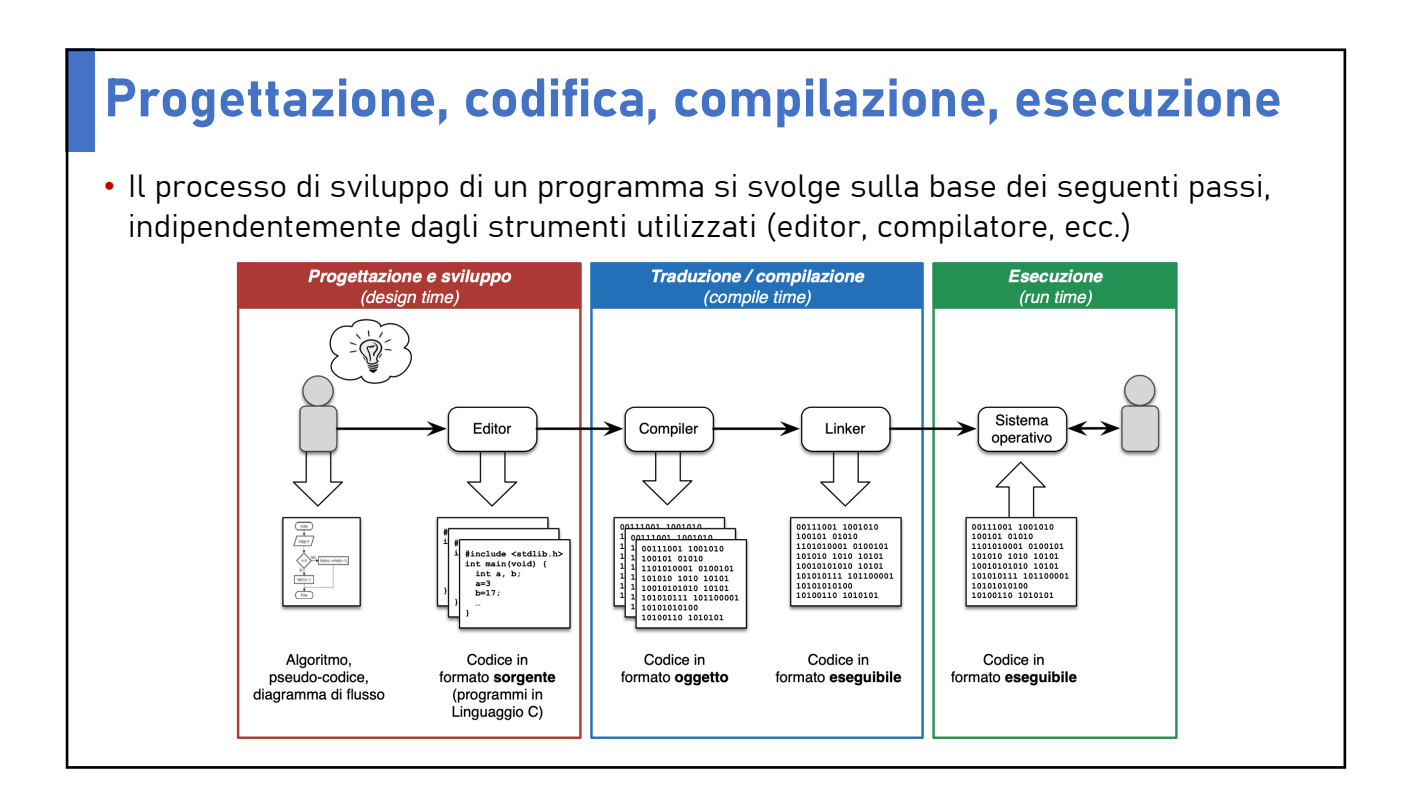

# In ambiente Linux • Editing del file sorgente con il programma Kedit oppure con il comando: pico *nomefile*.c • Compilazione del programma con il comando: gcc *nomefile*.c –o *nomefile* –Wall • Esecuzione del programma eseguibile con il comando: *./nomefile*

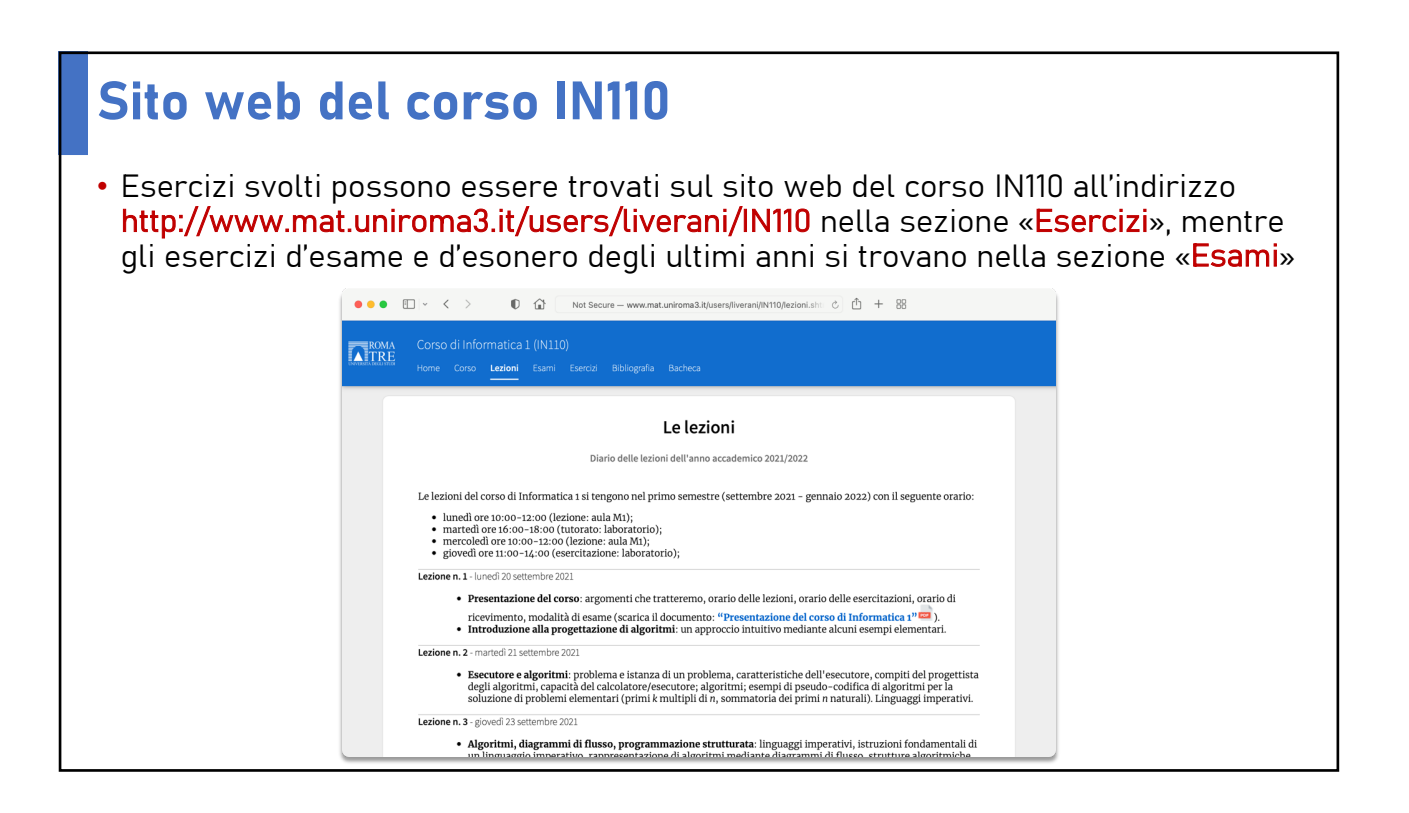